# 江苏省工业和信息化厅文件

苏工信软件「2021〕62号

# 关于开展 2021 年江苏省重点领域 首版次软件产品征集工作的通知

各设区市工信局, 昆山市、泰兴市、沭阳县工信局:

为落实省委、省政府关于软件产业高质量发展的工作部署, 鼓励企业通过自主创新突破关键核心技术、提升市场竞争力、现 开展 2021 年江苏省重点领域首版次软件产品征集工作, 我厅将 根据征集情况优选发布《2021年江苏省重点领域首版次软件产品 应用推广指导目录》。为用户单位提供首购首用参考。现将有关 事项通知如下:

一、征集条件

(一)送征单位应同时符合以下基本条件:

1. 送征单位须为在江苏省内依法注册、具有独立法人资格 的企业,成立日期须在 2019年12月31日及以前(以营业执照

为准):

**有所問題作業** 

2. 送征单位内部管理规范有序、经营状态正常、信用记录 良好,已产生显著经济社会效益或具有较强发展潜力;

3. 送征单位具有良好的产品研发技术基础和人才支撑。

(二)送征软件产品应同时符合以下基本条件:

1. 送征软件产品符合国家和我省产业发展政策导向,类别 属于基础软件、支撑软件、平台软件、工业软件、嵌入式系统软 件、信息安全软件、5G相关软件、人工智能软件等高端软件,或 在我省先进制造业集群、政务治理和民生服务重要领域有创新型 应用的行业应用软件:

2. 送征软件产品具备自主知识产权,具备软件著作权(软 件著作权登记证书中开发完成日期须在2020年1月1日及以后, 著作权人须包含送征单位);

3. 送征软件产品为首次正式发布并进行销售,尚未取得重 大市场业绩,具有良好市场推广应用前景;

4. 送征软件产品功能或性能有重大突破,具有技术领先优 势或者打破市场垄断:

5. 送征软件产品已经通过省级以上软件产品检测机构依据 《系统与软件工程 系统与软件质量要求和评价(SQuaRE) 第 51 部分: 就绪可用软件产品(RUSP)的质量要求和测试细则》 (GBT 25000.51-2016) 进行的检测:

6. 送征软件产品研发投入在200万元以上。

(三) 符合以下条件的送征软件产品优先列入应用推广指导 目录:

1. 送征软件产品与信创技术路线相适配;

2. 送征软件产品拥有相关专利:

3. 送征软件产品的研发过程推动了相关标准制定。

(四)仅限于企业自用的软件或用户定制的非通用软件,不 属于征集范围。

#### 二、征集程序

(一)在线填报信息。各送征单位须在"江苏省软件行业政企 服务平台"(网址: http://jsrj.zqtong.com/, 操作手册见附件)注册 登录。在线填写送征单位和送征软件产品相关信息, 2021年3月 12日17:00 前宗成提交操作 (填写信息但未提交的视为放弃)。

(二)提交纸质材料。线上提交完成后,送征单位可从"江苏 省软件行业政企服务平台"下载打印首版次软件产品征集报告封 面和征集信息表, 连同其他征集材料制作成纸质《2021年江苏省 重点领域首版次软件产品征集报告》(一式三份, 制作要求见附 件), 加盖单位公章后向所在设区市工信局或昆山市、泰兴市、 沭阳县工信局提交。

(三)地方审核推荐。各设区市工信局,昆山市、泰兴市、 沭阳县工信局依据本通知中征集条件对辖区内送征单位和送征 软件产品讲行审核并择优向我厅推荐, 2021 年 3 月 19 日 17:00 前在"江苏省软件行业政企服务平台"完成推荐操作, 3月23日前

将推荐产品汇总表(在"江苏省软件行业政企服务平台"下载打印、 加盖单位公章)、推荐产品征集报告 (一式两份, 填写征集信息 表"审核推荐意见"部分、加盖单位公章)提交至我厅。

(四)综合评议。我厅组织专家或委托第三方机构对地方推 荐的首版次软件产品材料进行综合评议。

(五) 拟推广产品公示。根据综合评议结果, 我厅择优确定 拟推广的首版次软件产品目录并进行公示,公示期为5个工作日。 如有异议, 我厅及时组织调查、予以核实。

(六)发布首版次目录。对公示期间无异议的送征产品,我 厅发布《2021年江苏省重点领域首版次软件产品应用推广指导目 录》。

#### 三、工作要求

1. 每个送征单位原则上只能报送一项软件产品参加征集, 已进入《2020年江苏省重点领域首版次软件产品应用推广指导目 录》的同名称、同版本号软件产品不得再次参加征集。

2. 送征单位应严格按照本通知要求组织征集材料、制作产 品征集报告并对征集材料的真实性负责,不得弄虚作假。采取任 何不正当手段入选首版次应用推广指导目录的,一经查实将从目 录中除名并按有关规定追究责任。

3. 各地工信局应当加强对送征单位和征集材料真实性、完 整性的核查、本着优中选优、宁缺毋滥的原则向我厅推荐首版次 软件产品。

 $-4-$ 

4. 我厅对送征单位进行信用管理, 记录送征单位在征集程 序每个环节的所有失信行为,并上传至有关信用信息平台。

联系方式: 政策咨询, 025-69652939; "江苏省软件行业政企 服务平台"技术咨询, 400-877-4448(电话), 1101503225(QQ群)。

附件: 1.《2021年江苏省重点领域首版次软件产品征

集报告》制作要求

2. "江苏省软件行业政企服务平台"操作手册

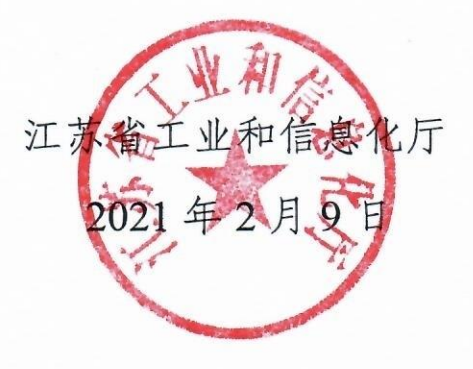

江苏省工信厅办公室

2021年2月9日印发

# 《2021 年江苏省重点领域首版次软件产品征集报告》 制作要求

请各送征单位在"江苏省软件行业政企服务平台"(网址: http://jsrj.zqtong.com/)注册登录、在线填写送征单位和送征软 件产品相关信息,2021 年 3 月 12 日 17:00 以前完成提交操作(填 写信息但未提交的视为放弃),线上提交完成后从平台上下载打 印首版次软件产品征集报告封面和征集信息表,连同其他征集材 料制作成纸质《2021 年江苏省重点领域首版次软件产品征集报 告》(一式三份),加盖单位公章后向所在设区市工信局或昆山市、 泰兴市、沭阳县工信局提交。征集报告制作要求如下:

#### 一、报告内容

报告内容按照以下顺序排列(佐证材料可提供复印件),添 加页码、编制目录:

- (一)征集信息表。
- (二)送征单位相关佐证材料。

1.营业执照;

2.2020 年度审计报告;

3.近 2 年主要软件产品销售合同及发票。

#### (三)送征软件产品相关佐证材料。

1.计算机软件著作权登记证书;

2.省级以上软件产品检测机构依据《系统与软件工程 系统 与软件质量要求和评价(SQuaRE) 第 51 部分:就绪可用软件产 品 (RUSP)的质量要求和测试细则》(GBT 25000.51-2016)对送 征软件产品进行检测后出具的检测报告;

3.针对送征软件产品研发投入的专项审计报告。

#### (四)其他材料。

有助于了解送征单位、送征软件产品情况的其他材料(近 5 年内),如获得的专利证书、其他具有代表性软件产品的软件著 作权登记证书、信息技术服务标准(ITSS)符合性评估证书以及 参与制定的标准文件、通过信创体系适配性测试报告等。

#### 二、印刷装订

报告封面和封底用硬纸制作,目录和内容 A4 纸双面打印, 左侧胶装成册。

#### 三、单位签章

1.征集报告右侧骑缝处须加盖送征单位公章。

2.征集信息表"信用承诺"部分须由送征单位法定代表人 (必须与营业执照中法定代表人一致)、财务负责人分别签字并 加盖送征单位公章。

#### 四、其他要求

送征单位 2020 年度审计报告、针对送征软件产品研发投入 的专项审计报告须为完整报告,具有两名注册会计师签字盖章、

 $-2-$ 

逐页加盖审验专用章,含防伪二维码(无防伪二维码须附上解释 说明),否则视为无效。

# 江苏省软件行业政企服务平台 -首版次软件产品征集 (企业)

# 操作手册

2021/02/03

# **1.**系统运行环境

#### **1.1** 运行环境要求

1、浏览器要求:推荐使用火狐、谷歌、360 极速浏览器(极速模式) 和 360 安全浏览器(极速模式)。

2、电脑硬件要求:CPU 1.8G HZ 以上,内存 2.0G 以上,操作系统 XP 及以上(Win7 及以上更佳),分辨率超过 1024:768。

# **2.**系统操作说明

#### **2.1** 系统登录

1、登录"江苏省软件行业政企服务平台" 登录地址: http://jsrj.zqtong.com/ 在系统登录界面选择【企业入口】;

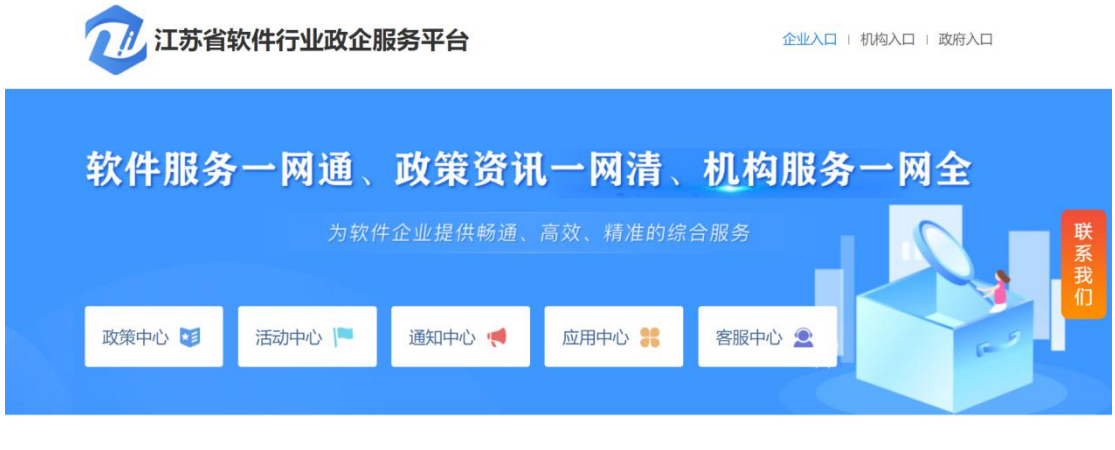

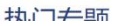

企业登录界面如下图:

【若您单位已有账号】输入账号(统一社会信用代码)、密码进行登

#### 【若您单位无账号】点击【立即注册】,进入注册页面

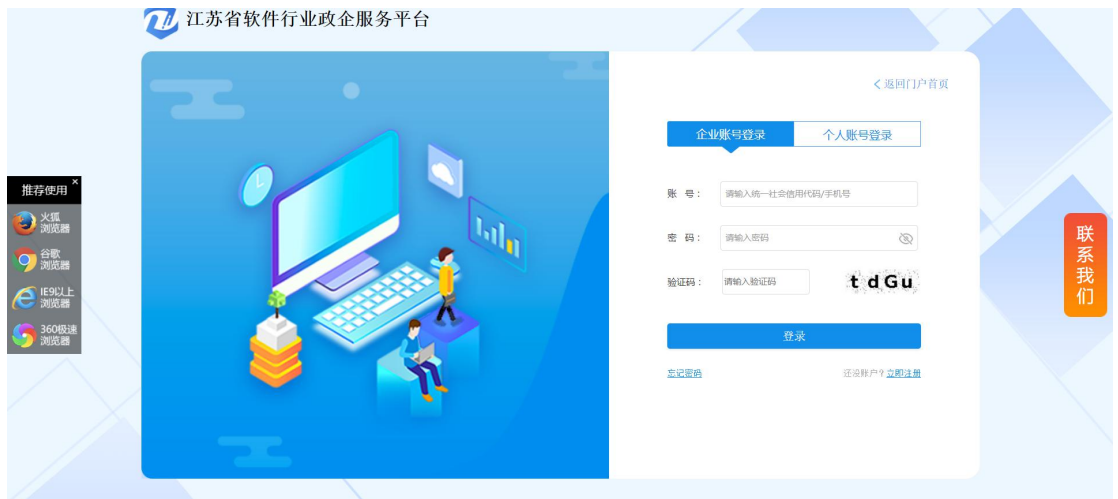

输入企业名称、统一社会信用代码、法定代表人、手机号码、短信验 证码、密码、所属区域;确认密码后,点击【注册】完成注册。

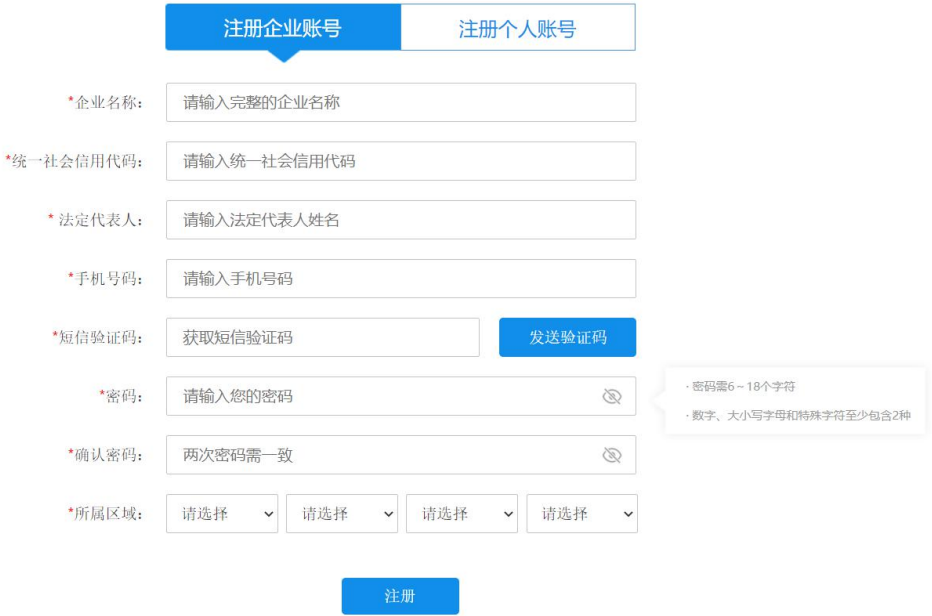

【友情提示】企业账号是以企业名义注册的账号,面向的是企业管理员。

注册成功后跳转至登录页面,【企业账号】入口:输入统一社会信用 代码和密码进行登录。

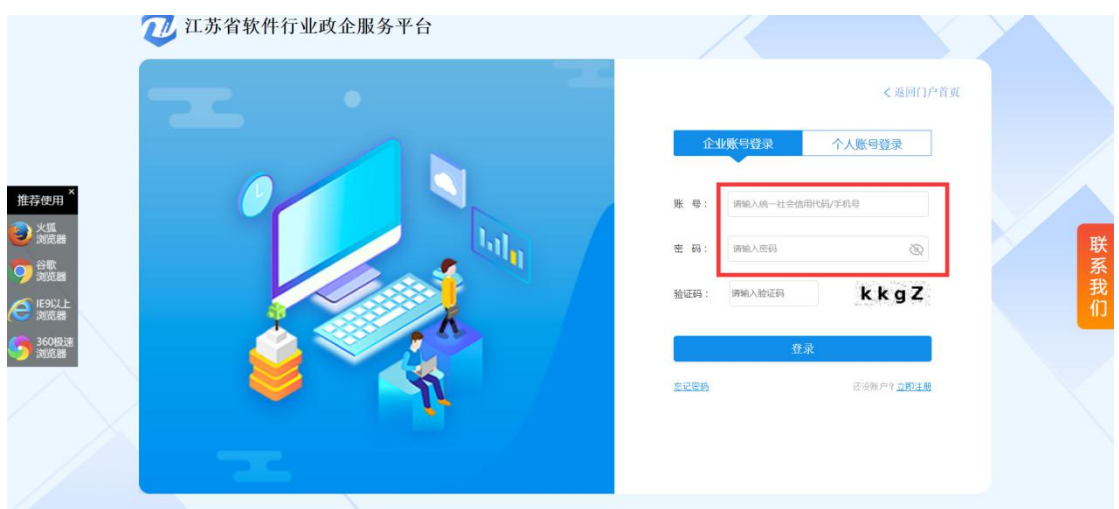

注意:成功登录后请先维护企业 6 类联系人

# 点击【企业管理】-【企业联系人】;

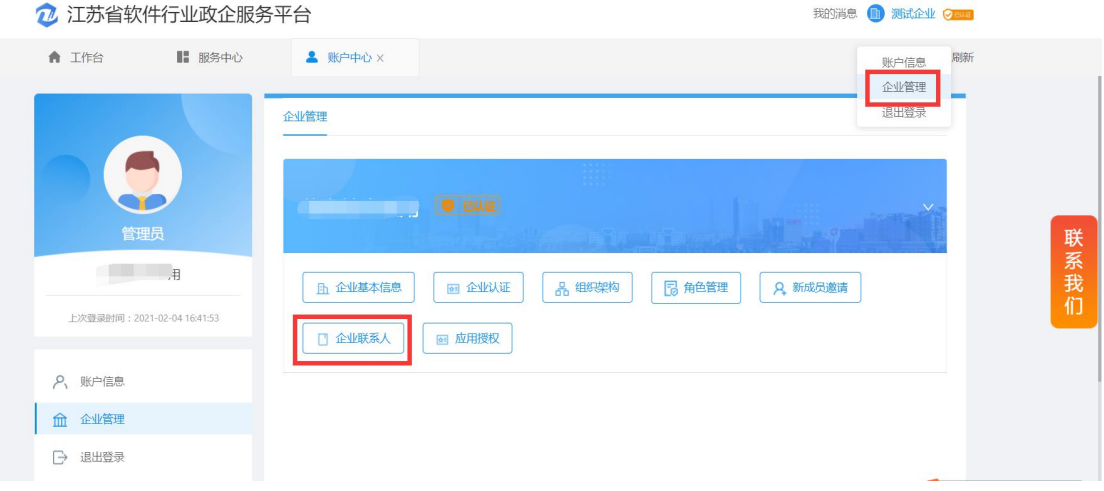

# 进入企业联系人页面,点击【新增】,跳出联系人信息;

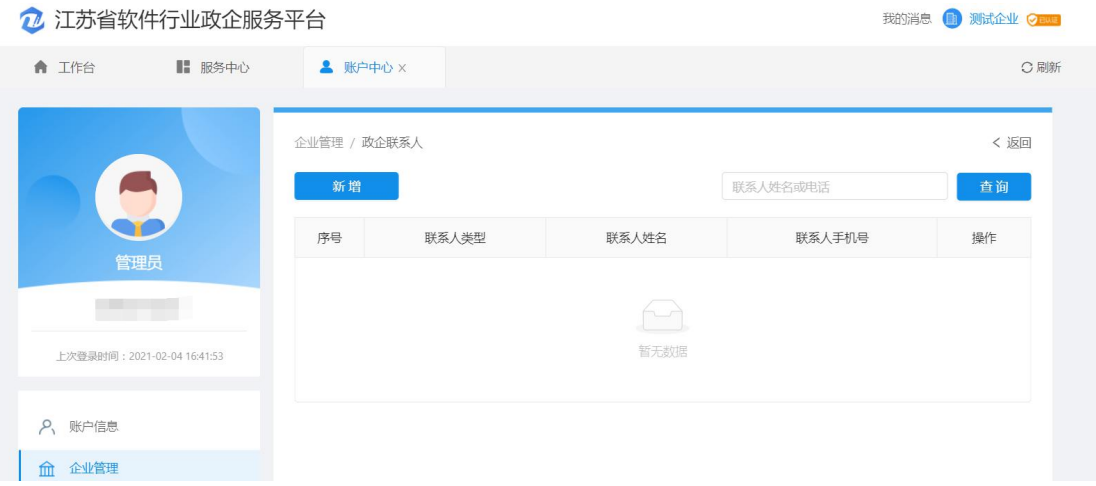

维护六类联系人的基本信息,包括董事长、总经理、技术负责人、财

务负责人、人事负责人和市场负责人。

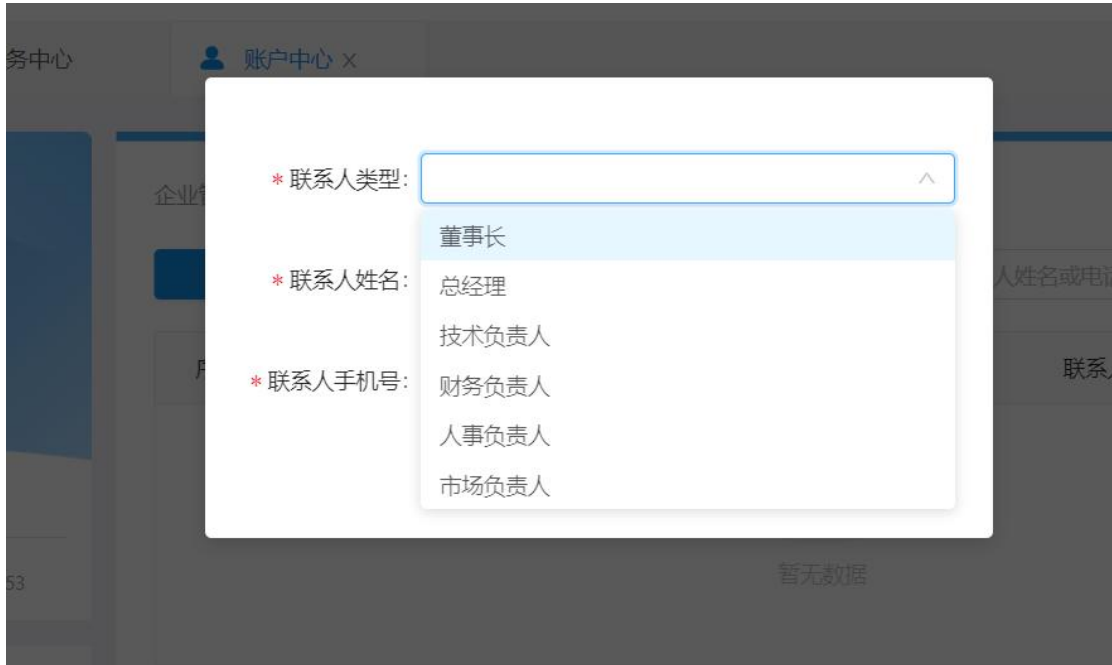

# 登录成功,进入工作台页面;

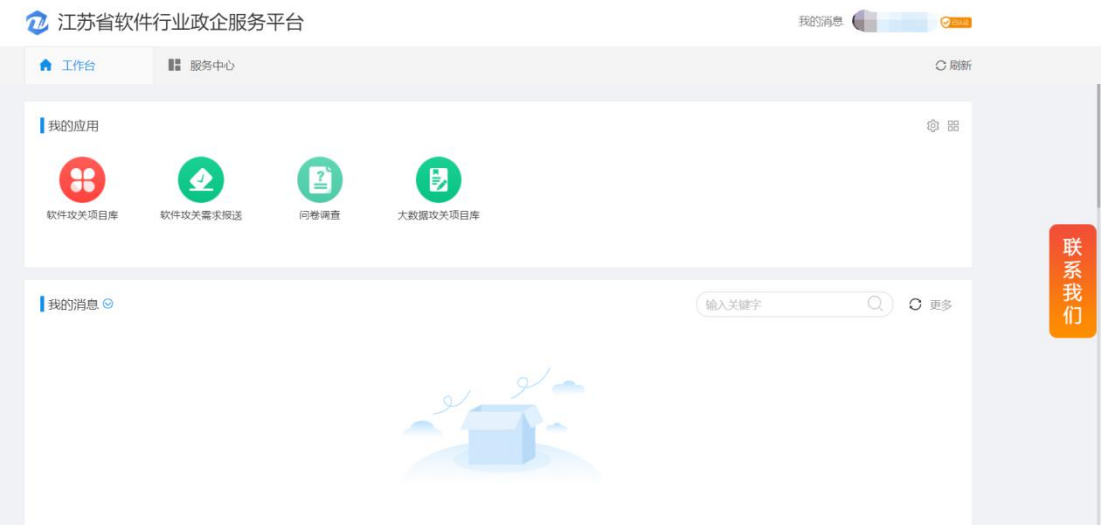

点击图中的图标按钮,可设置我的应用在工作台页面,便于下次填报。

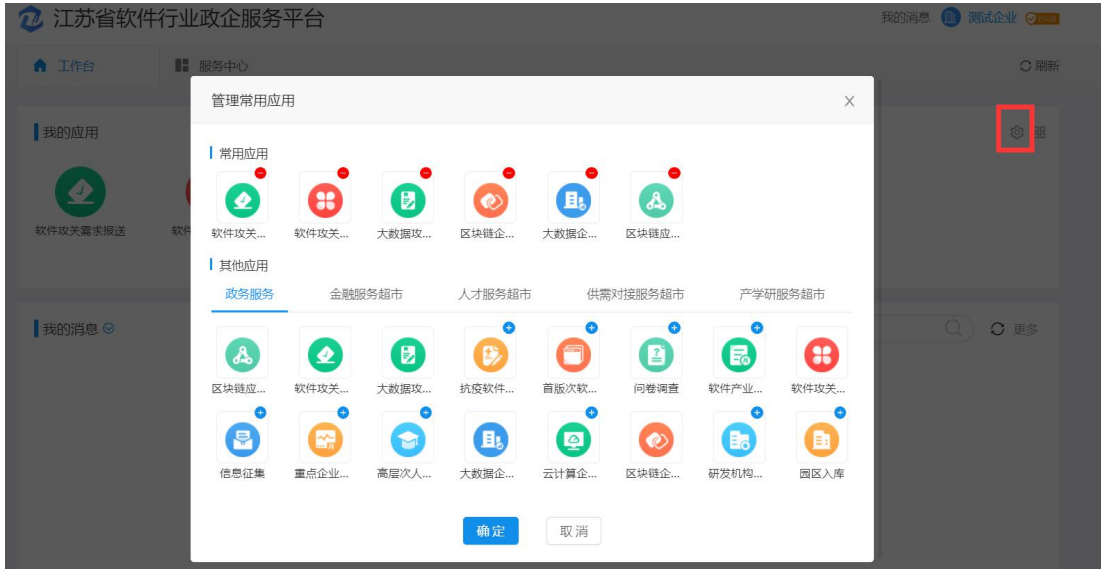

也可点击服务中心,应用展示,如下图:

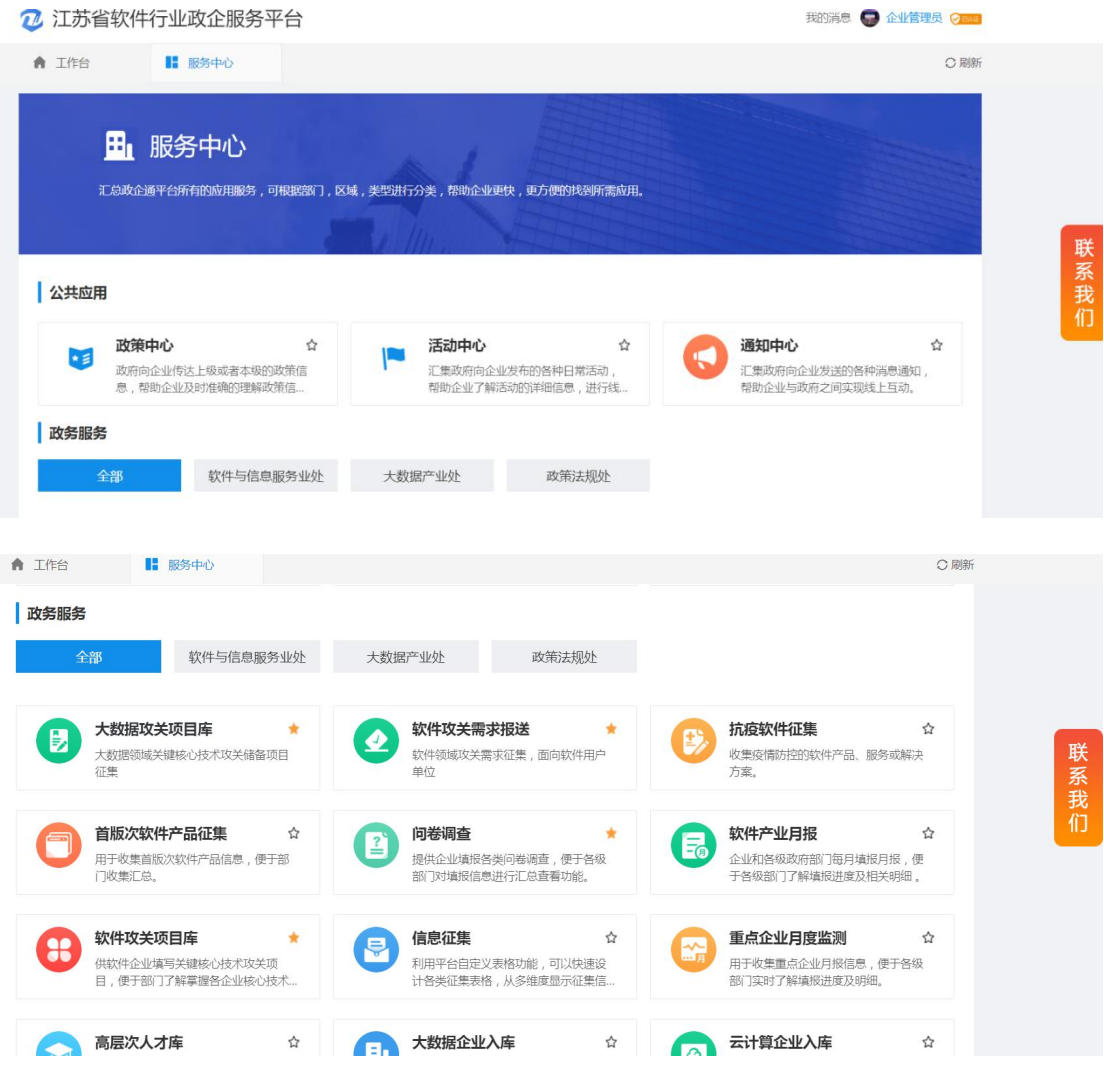

2、企业也可在门户首页,直接点击应用,跳转至登录页面。

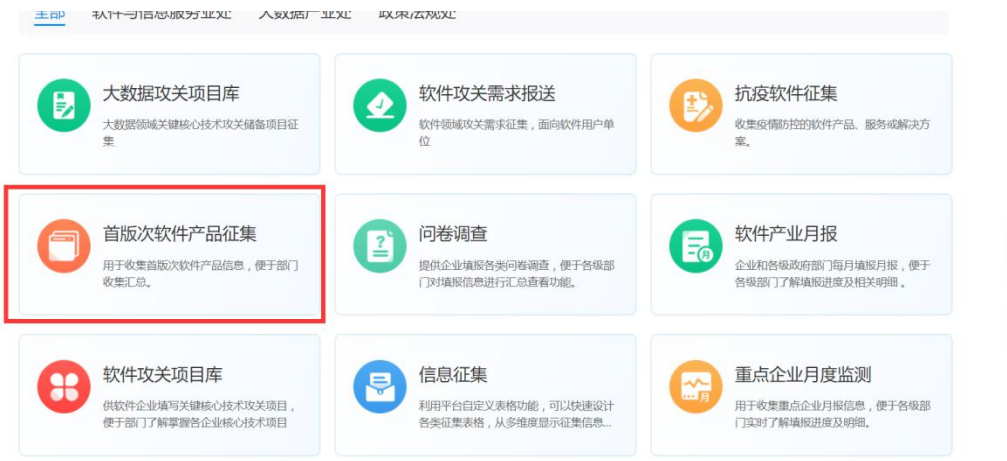

联系我们

# 登录成功后,直接进行填报。

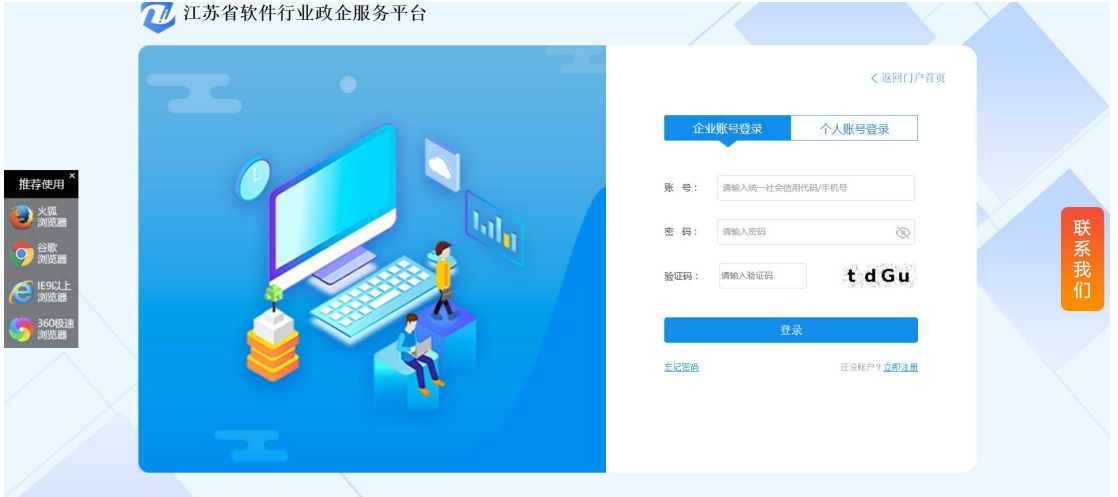

# **2.2** 首版次软件产品征集

## **2.2.1** 操作说明

1、点击【首版次软件产品征集】,进入首版次软件产品征集填报。

#### 7. 江苏省软件行业政企服务平台

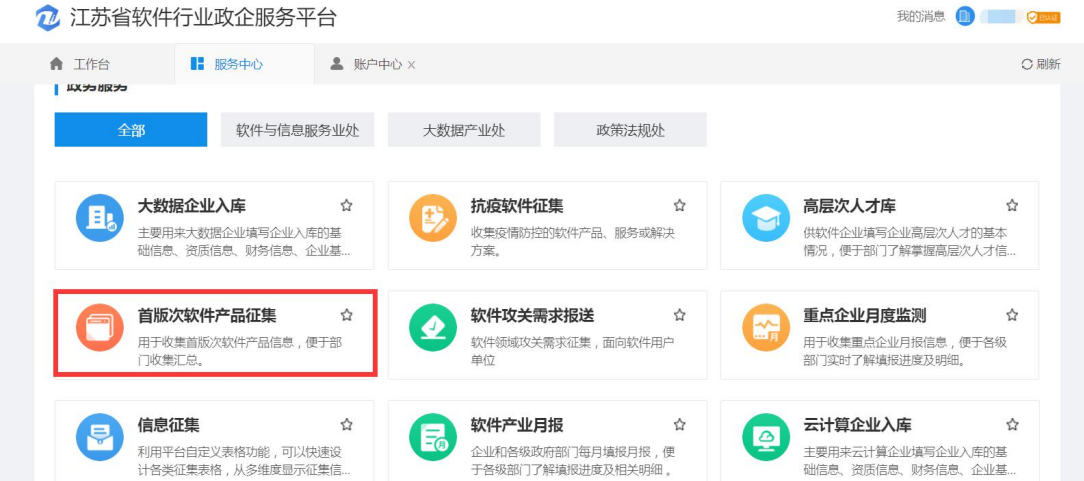

点击【首版次软件产品征集】,系统自动跳出【填报须知】,阅读填 报须知后,点击【已阅,进入申报】,即可进入填报页面。

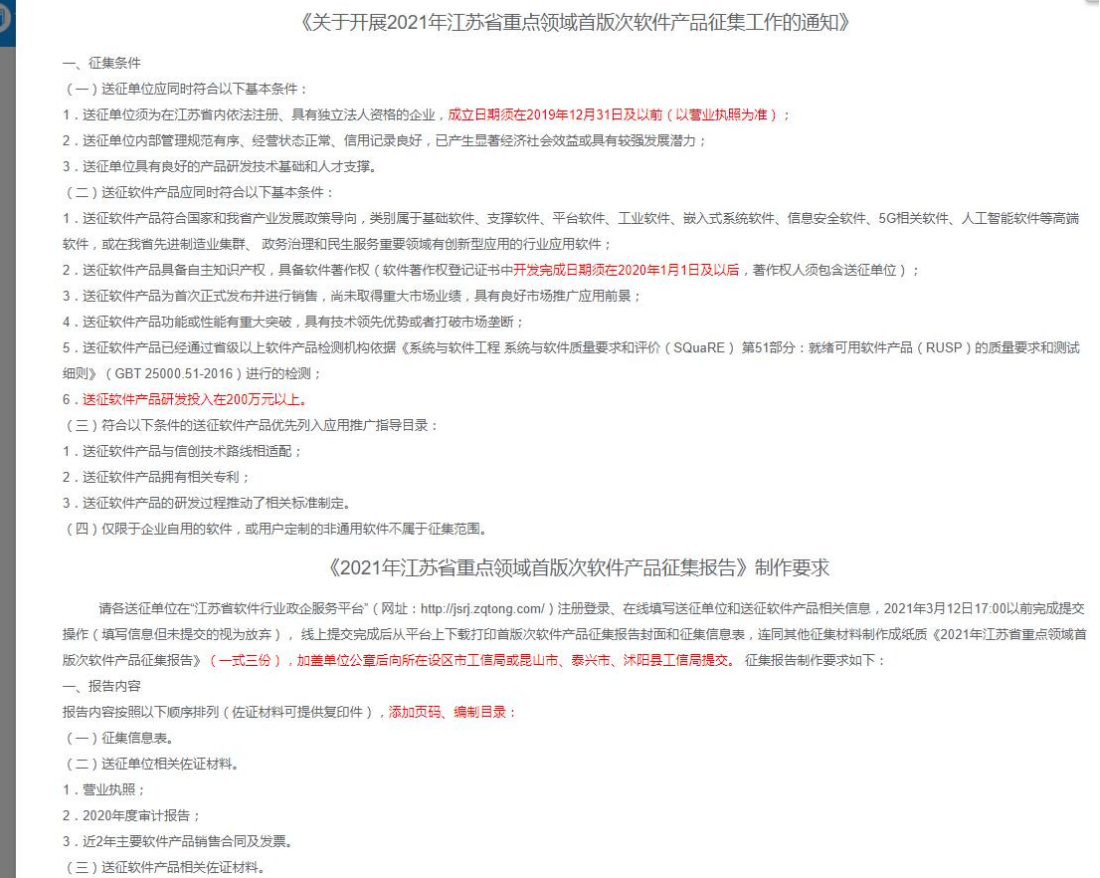

阅读【温馨提示】,如下图。企业须在截止日期前完成送征信息提交, 填报截止时间之前可进行编辑修改,只有提交后才能下载征集报告封 面和征集信息表。

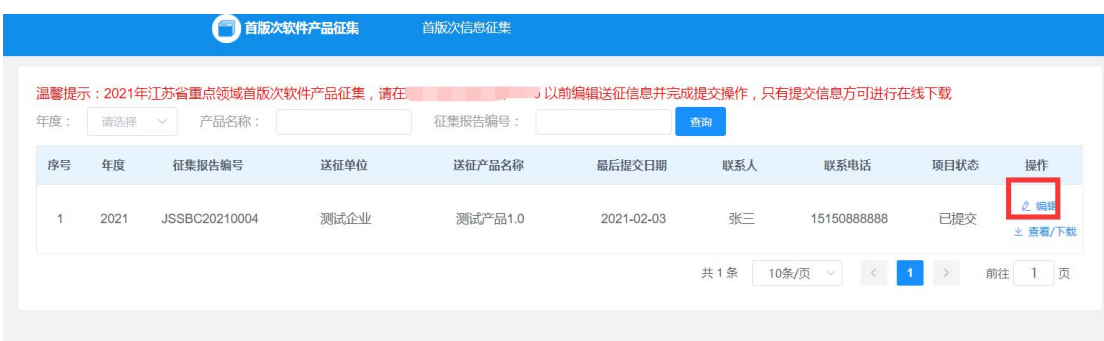

2、编辑送征信息

首版次软件产品征集页面,点击【编辑】

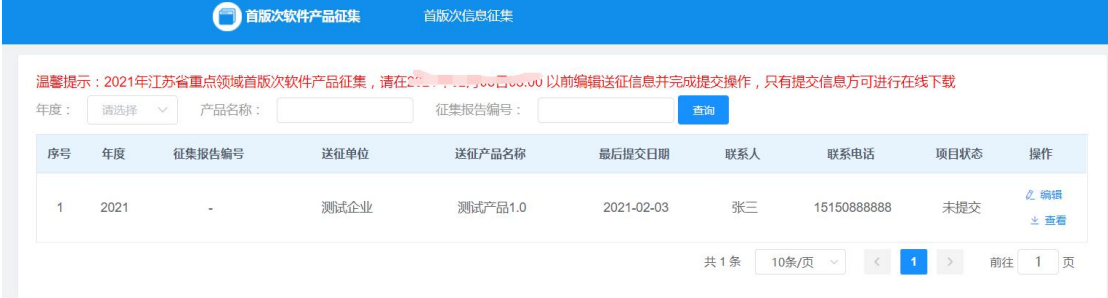

页面即跳转至信息填报页面,分别填写【封面】、【送征单位情况】、 【送征产品情况】三张表格,依次如下:

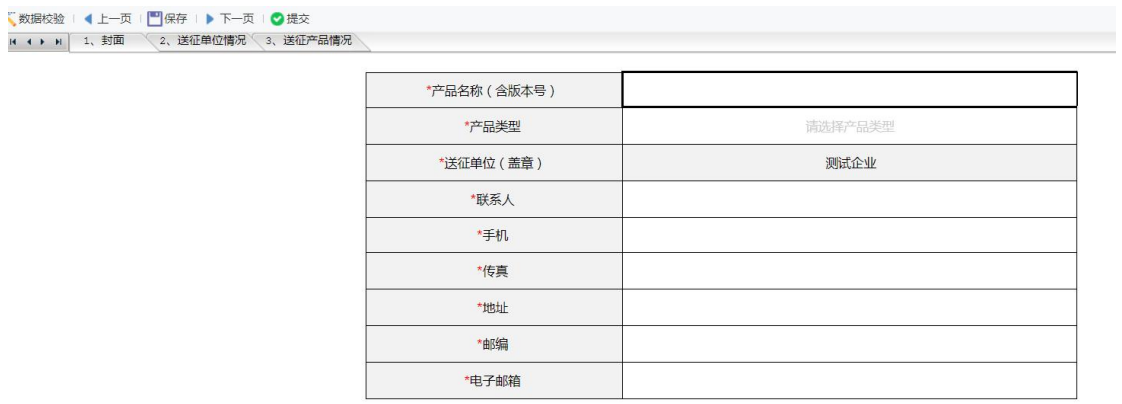

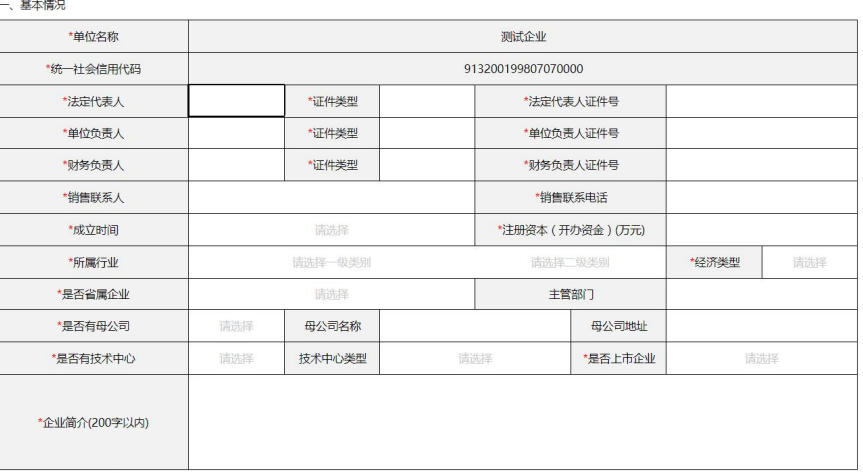

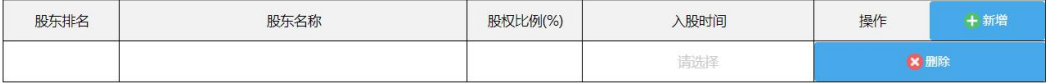

#### 三、财务状况 (单位:万元)

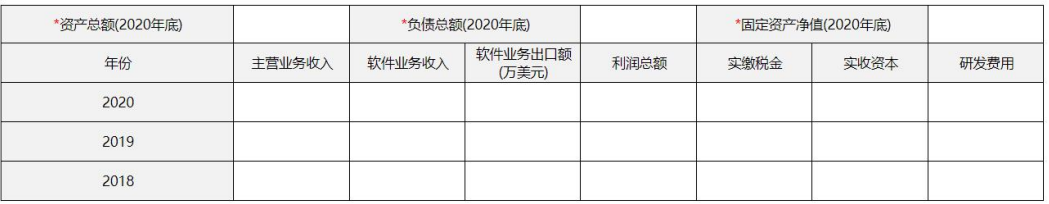

#### 四、员工和研发人员情况

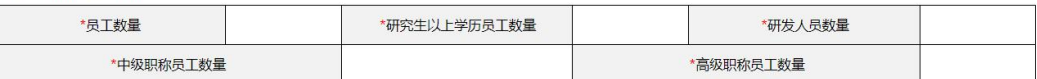

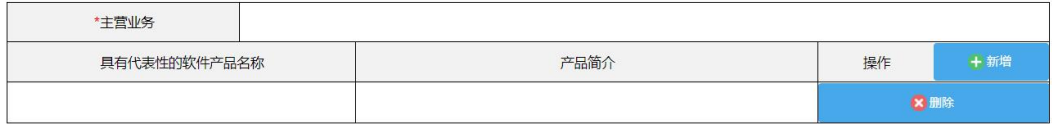

#### 六、获得荣誉、制定标准等情况

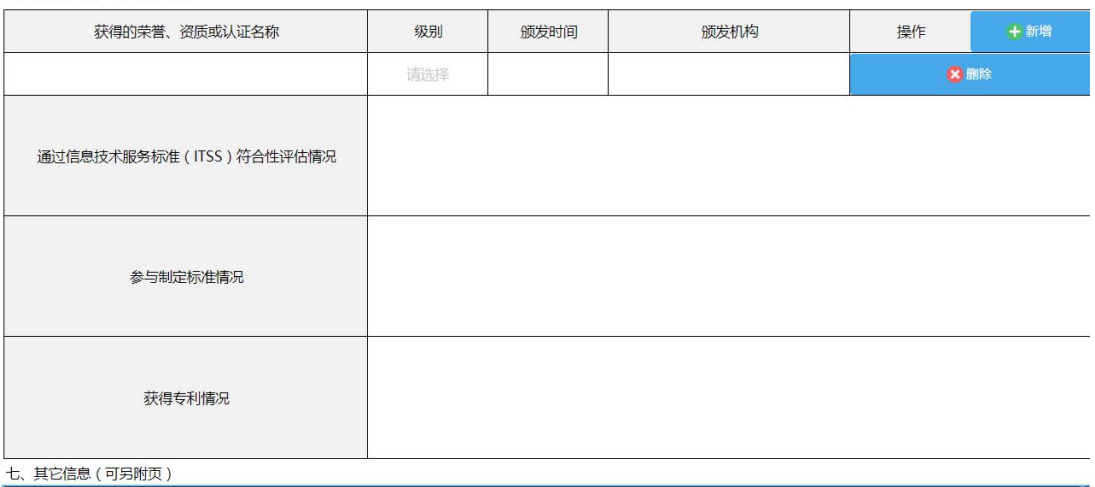

## |■<br>| 数据校验 | (【上一页 |<mark>■</mark>】保存 | )下一页 | ● 提交<br>| = ( ) = | <mark>1、封面 \ 2、送征单位情况</mark> | 3、送征产

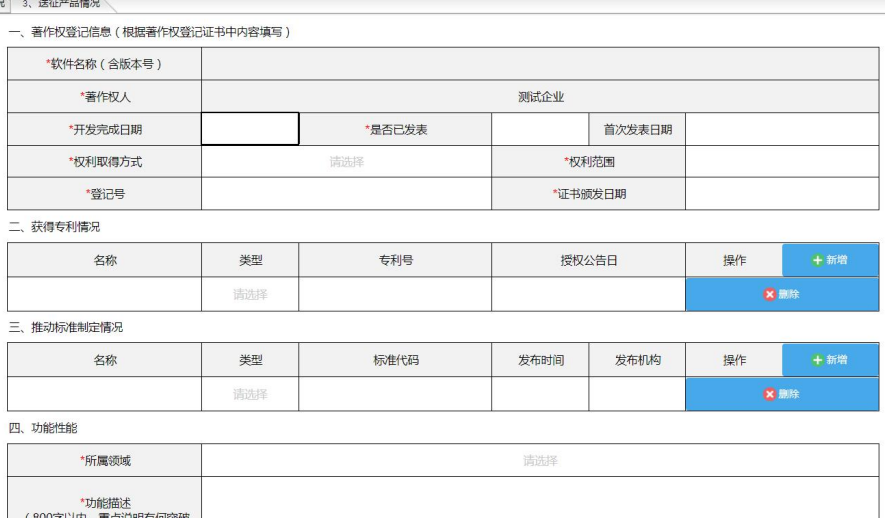

#### ▼数据校验 | (上一央 | □保存 | ▶ トー央 | ♥ 提交<br>| = ← ▶ = │ 1、封面 │ │ く 2、送征单位情况 | 3、送征产

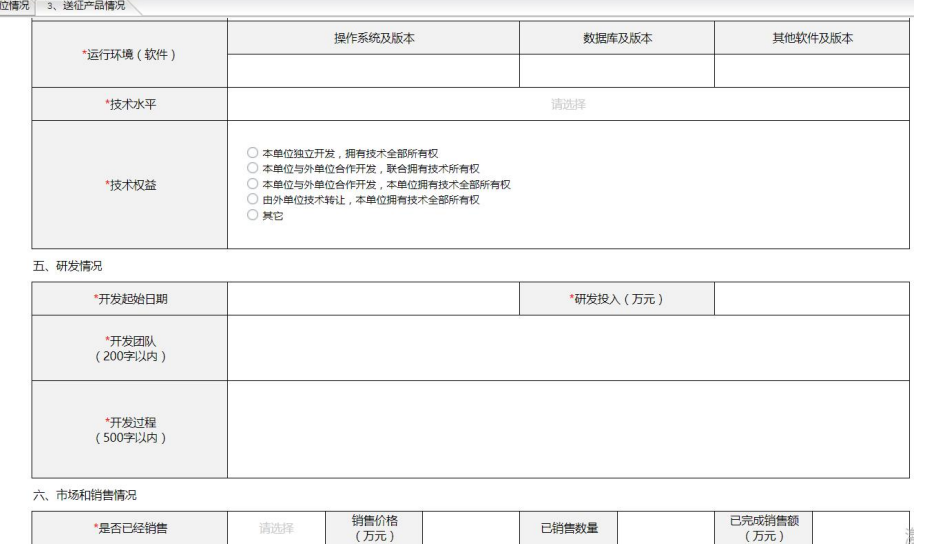

<mark>て</mark>数据校验 | ◀ 上一页 | <mark>■</mark>| 保存 | ▶ 下一页 | ● 提交<br>| **и ◀ ▶ »|** | 1、封面 | へ 2、送征单位情况 | 3、送征产品情况 \

\*开发过程<br>(500字以内) 六、市场和销售情况 销售价格<br>(万元) 已完成销售额<br>(万元) \*是否已经销售 请选择 已销售数量 \*市场前景<br>(200字以内) \*市场竞争情况<br>(200字以内) \*市场定位和推广计划<br>(500字以内) \*经济效益预期<br>(300字以内) \*社会效益预期<br>(200字以内)

【封面】、【送征单位情况】、【送征产品情况】三张表格全部填写

完毕后,点击左上方【数据校验】,若数据校验出错误,则按照要求 修改;

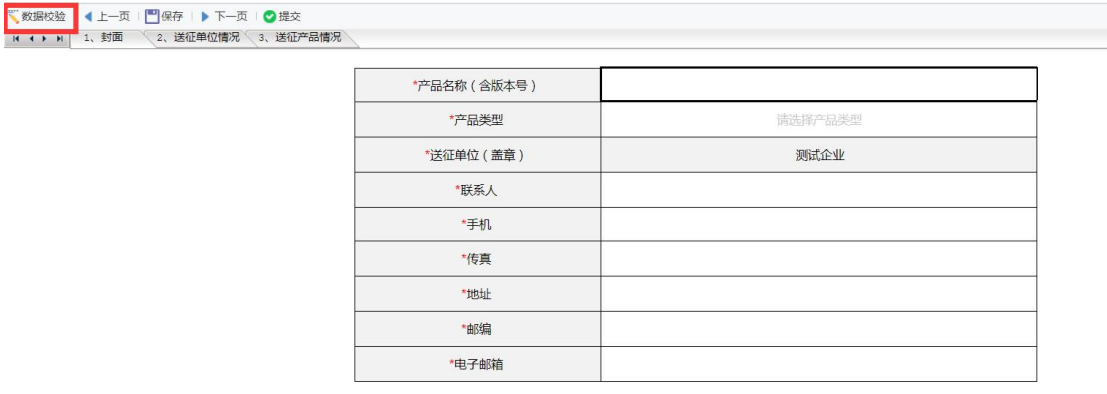

点击【保存】,返回首版次软件产品征集列表页面并刷新,列表页展 示【送征产品名称】、【联系人】、【联系电话】。

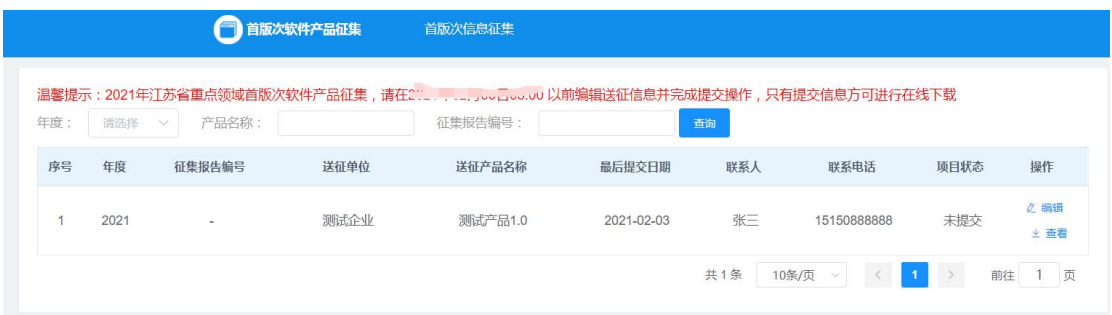

确认数据填写无误并校验成功后,点击左上方【提交】,再点击弹框 内【确认】,页面显示【成功】,则完成提交。

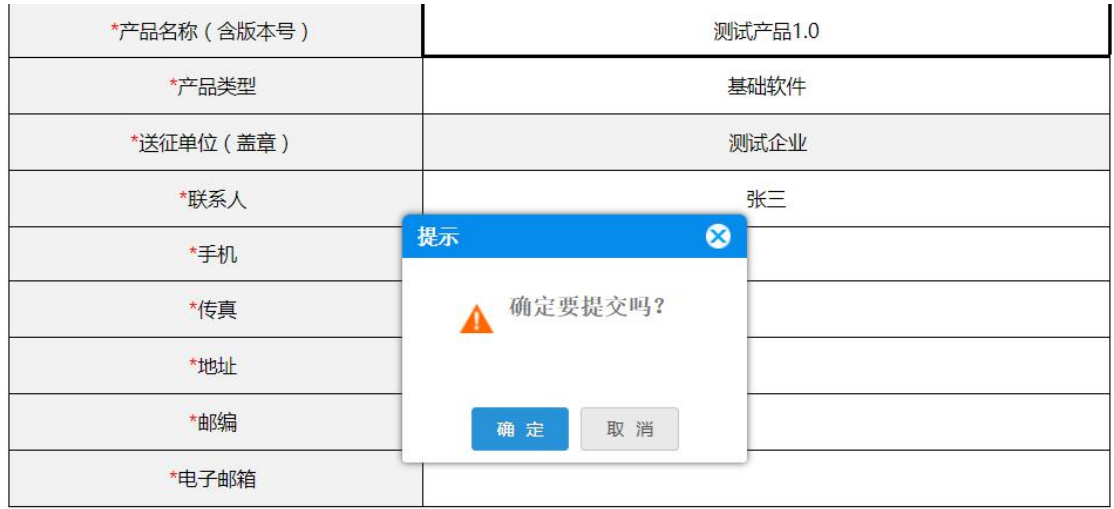

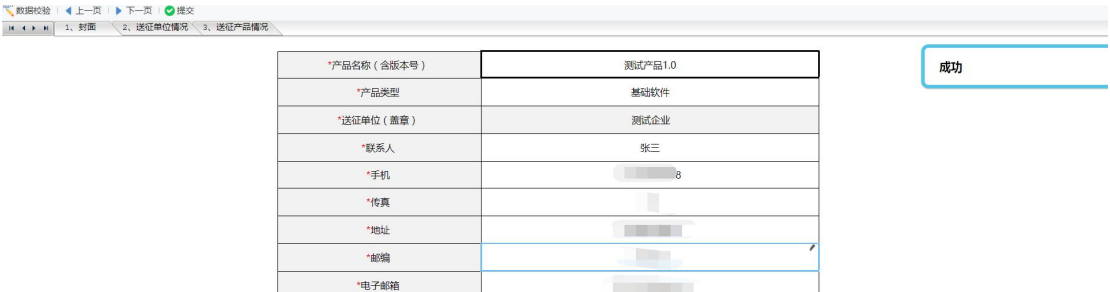

返回首版次软件产品征集列表页面并刷新,【项目状态】即变成【已 提交】,同时会生成相应的【征集报告编号】。

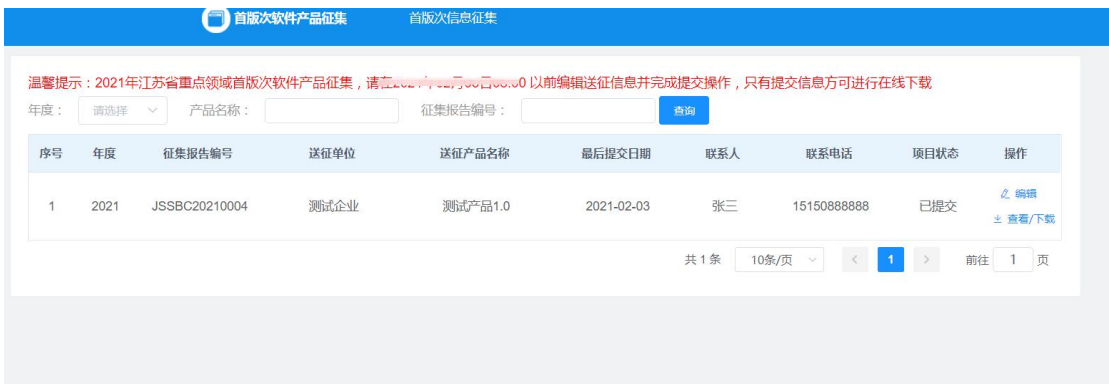

在提交信息送征表截止日期前,在【已提交】的状态下,可点击【编 辑】对已填写的数据进行修改,修改完成后确保提交成功。 在提交信息征集表截止日期后,则不可对表格进行修改操作。

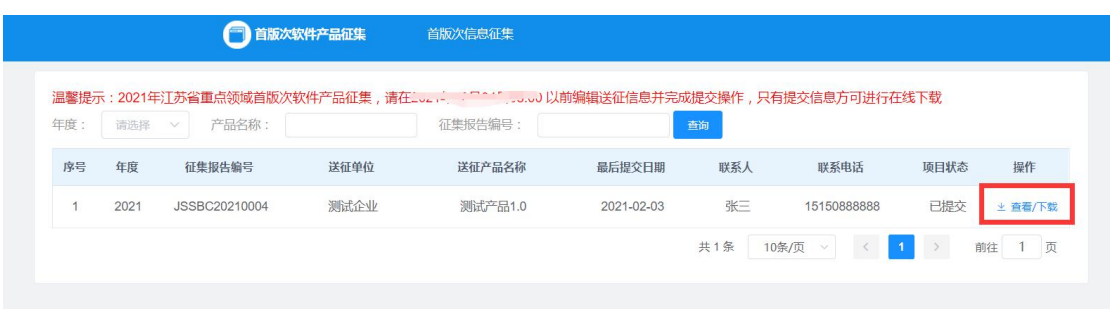

选择【年度】/【产品名称】/【征集报告编号】,再点击【查询】, 列表展示筛选条件下的产品征集信息。

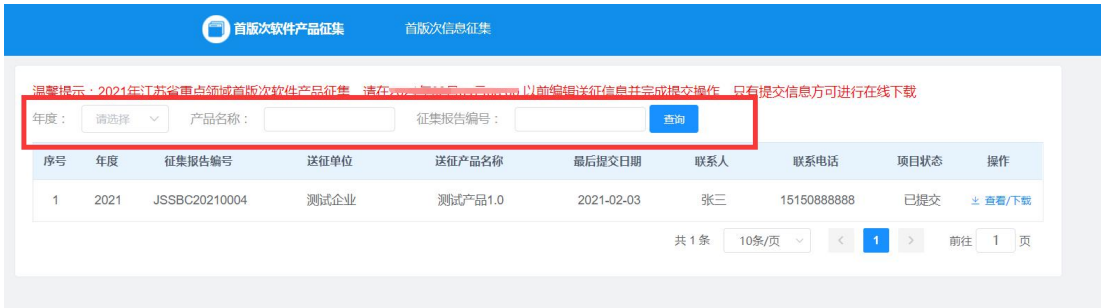

3、下载

#### 提交完成后,点击【查看/下载】,即可查看或下载表格。

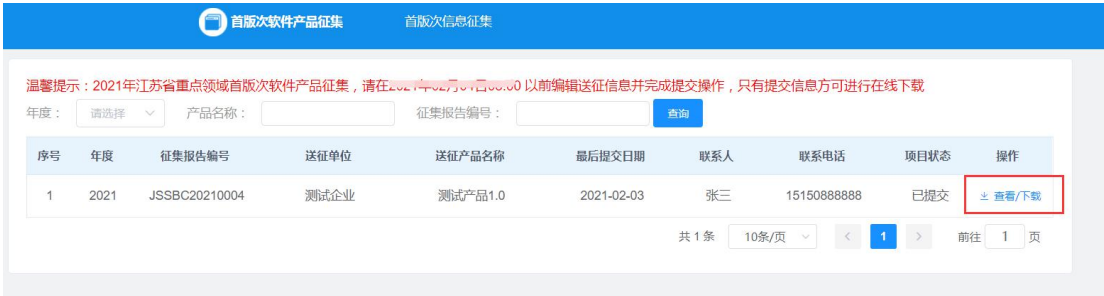

#### 点击左上方【导出】,即可将表格导出成 pdf 格式。

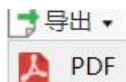

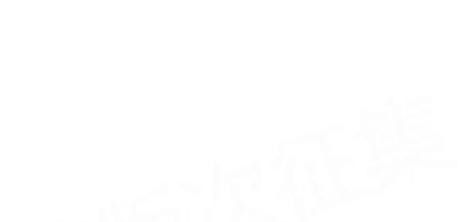